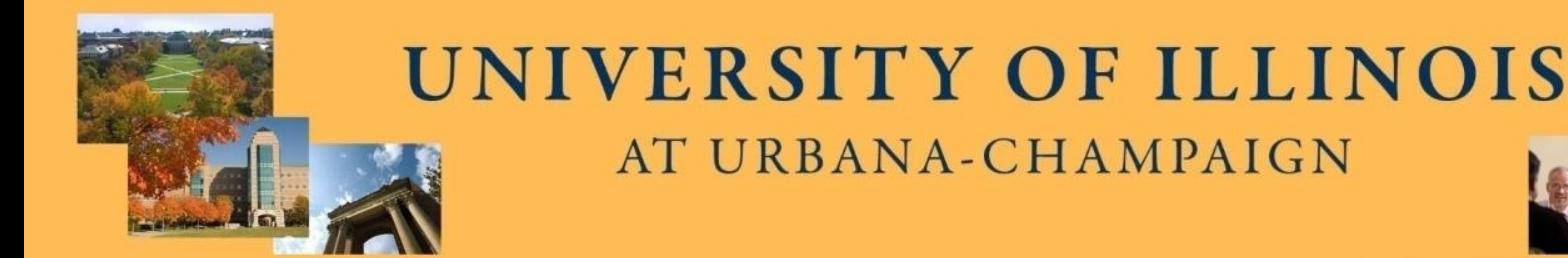

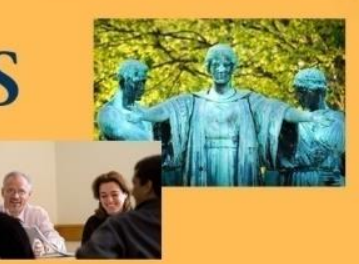

#### **2009 BUSINESS LEADERSHIP CONFERENCE**

#### Banner Tips and Tricks

March 17 9:00 am and 1:15 pm

**Business Leadership at Illinois: Collaborating for a Brilliant Future** 

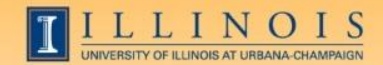

#### Workshop Presenters

• Name: **Sherri Faith**

Title: Assistant Director, Accounting Information Management, OBFS Contact Information: slfaith@illinois.edu

• Name: **Wendy Harris** Title: Director of Budget and Resource Planning, Mathematics Contact Information: wgharris@illinois.edu

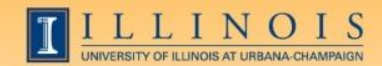

Please …

- Turn off cell phones.
- Ask questions or comment anytime!
- Sign the attendance roster.
- Complete the evaluation at the end of the workshop.

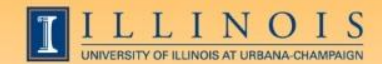

## Workshop Objectives

- Obtain information about shortcuts, form naming conventions, queries, navigation, and other tips and tricks to help the user with Banner
- Improve efficiency and decrease aggravation in the office by utilizing more features of Banner on a daily basis

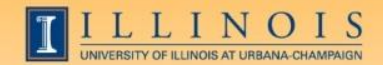

## Banner Naming Conventions

- First position—Identifies the system
	- $-F = Finance$
	- G = General
	- N = Position Control
	- P = HR/Payroll/Personnel

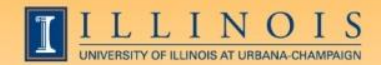

## Banner Naming Conventions

- Second position—Identifies the module
- –Finance
	- A = Accounts Payable
	- $-F =$  Fixed Assets
	- G = General Ledger
	- O = Operations
	- $P = Purchasing$
	- $-T =$  Validation form

–HR/Pay

- $-H = Time$  Reporting
- $-B =$  Budget
- –Z = Modification for UI

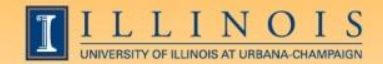

# Banner Naming Conventions

- Third position—Identifies type of form
	- A = Application Form
	- $I =$  Inquiry Form
	- M = Maintenance Form
	- Q = Query Form
	- $-$  R = Rule Table
	- V = Validation Form
- Positions 4, 5, 6, & 7—Identifies the unique, four-character name for the form, report, or table

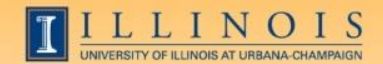

# Types of Banner Forms

- Application Forms—used to enter, update, and view information
- Inquiry and Query Forms—used to look up existing information
	- Inquiry forms can be opened from within another form or independently
	- Query forms can only be accessed from another form
- Validation Forms—define values
- Maintenance Forms—used to update validation forms

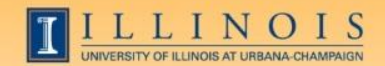

## Short cuts

- Banner Function Keys (Help  $\rightarrow$  Show Keys)
- Open 2nd window (File -- Direct Access or F5)
- My Banner Menu (GUAPMNU) to create own menu and personalize titles
- Wildcards
	- Percent sign (%) indicates an unlimited number of characters
	- Underscore (\_) indicates one character

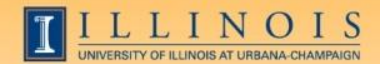

#### Short cuts

• Searches in Banner:

– Finance forms case sensitive; HR/Pay forms are not

- Date fields:
	- Day-month-year
	- Typing a "t" and return will bring up today's date

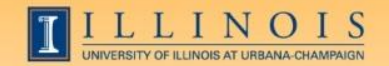

## Purchasing/Accounts Payable/Account Receivable

- FOAIDEN: Find if a person exists in Banner, and the address
- FTMVEND: Find if a vendor exists in Banner, and the address. Text will show if a conflict is known.
- FZAREQN: Prepare a requisition
- FTVCOMM: Search Commodities listing
- FOAUAPP: Approve/disapprove a requisition and the contract of the contract of the contract of the contract of the contract of the contract of the contract of the contract of the contract of the contract of the contract of the contract of the contract o

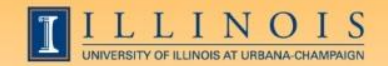

## Purchasing/Accounts Payable/Account Receivable

- FOIDOCH: See the status and numbers of any requisitions, purchase orders, and checks and invoices that for a related purchase
- FOADOCU: Find documents (Req, PO, Inv, Enc or JV) by user
- FPARCVD: prepare to receive part or all of order
- FPARTRN: record return of shipment

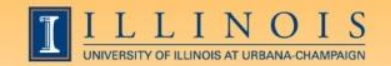

## Purchasing/Accounts Payable/Account Receivable

- FAIOINF: Open invoices by CFOAP
- FAIVNDH: Find all payments to a vendor or UIN by FY
- FAIVINV: Search for details and payment status by the vendor number and document number
- FAICHKH: Find payment details by check number
- FOICACT: Find commodity code, FOP for REQ,  $INV, PO$  13

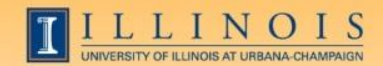

#### Fixed Assets

- FFIFALV: Master list (PTag, OTag, Description)
- FFIPROC: Procurement query (above plus poss. PO, invoice, location, cost, org, SN), etc.
- FTVLOCN: Location search form
- FTVCOMM: Search Commodities listing

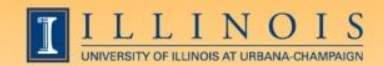

## Expenditures

- FGIBDST: balance summary for ledgers 1,2,6
- FGITBSR: balance summary for ledger 3
- FZIGITD: balance summary for ledgers 4,5; can specify grant year, period to review
	- Check fund summary box to see all related funds and their summaries

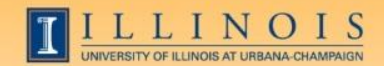

#### Expenditures

- FGITRND: Transactions details (specify FY and period range, or all)
- FOIDOCH: document history (connects requisitions with purchase orders with invoices with checks)
- vs.
- FGIDOCR: detailed transaction information for a certain document

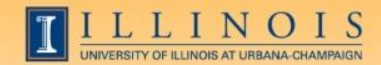

#### Grants

- FZAGRNT: Find grant duration, code, PI, amount. FOATEXT may include other details.
- FRIPSTG: All grants held by PI
- FZIBDSG: See budget for grant by account code (including cost share)
- FZMFUND: Search for fund or grant code
- FZMRFND: Query a fund's indirect cost codes

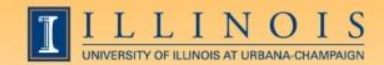

#### Grants

- FZIBILL: View billing and payment history
- FZIBDET: View billing, paid, and refunds
- FZIGITD: Grant balance summary (inception to date)
- FZIGTRD: Grant transaction details (can specify dates)
- vs.
- FGITRND: Transactions details (specify FY and period range, or all) and  $\frac{18}{18}$

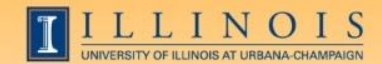

## Payroll/HR issues

- NBIPINC: see who has held a certain position number
- RJASEAR: determine if student eligible for Federal Work Study
- GOAINTL: visa type, start and end date
- GUIALTI: SSN/SIN alternate ID search

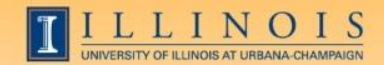

# Payroll/HR issues

- NBAJOBS, Payroll Default tab: shows timesheet organization, time entry method (both common sources of problems)
- NZIESUM: summary of all jobs held by individual for period specified by Query Date and "Show Future Jobs"
- PZILIST: Pay periods paid, pay amounts

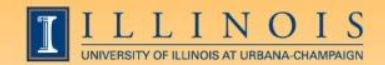

# Payroll/HR Issues

- PHADSUM: Alternative way to approve payroll
- PHIJOBS: Hours turned in for all employees during specified pay period in one org
- PZAREDS: Labor redistributions
	- Did you know, if you use Options-Search and Replace, you can correct, for example, all incorrect account codes at once?
		- Good place to see redistributions, since they won't appear in NBAJOBS  $\frac{21}{21}$

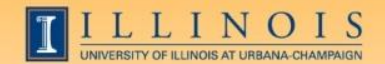

#### Resources

- Guide to Banner Finance Forms: http://www.obfs.uillinois.edu/jobaids/JA\_Guideto BannerFinanceForms.pdf
- Banner web-based courses (Finance and HR/Payroll): http://www.obfs.uillinois.edu/obfshome.cfm?level =2&path=training&xmldata=webbased
- Banner job aids on navigation, naming conventions, searching, etc.: http://www.obfs.uillinois.edu/jobaids/banner\_hel p.shtml and the set of the set of the set of the set of the set of the set of the set of the set of the set of the set of the set of the set of the set of the set of the set of the set of the set of the set of the set of t

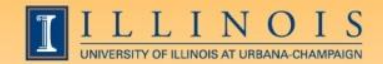

# Questions? More tips?